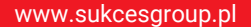

www.sukcesgroup.pl CENTRALA YOODA SMART HOME 2 VOODASMART HOME 2

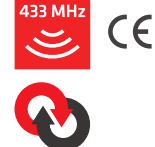

W celu optymalnego wykorzystania możliwości centrali YSH2 prosimy o dokładne zapoznanie się z niniejszą instrukcją. Praca wszystkich urządzeń na częstotliwości 433 MHz.

Centrala YOODA Smart Home 2 to urządzenie z dwukierunkową komunikacją.

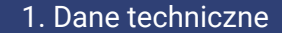

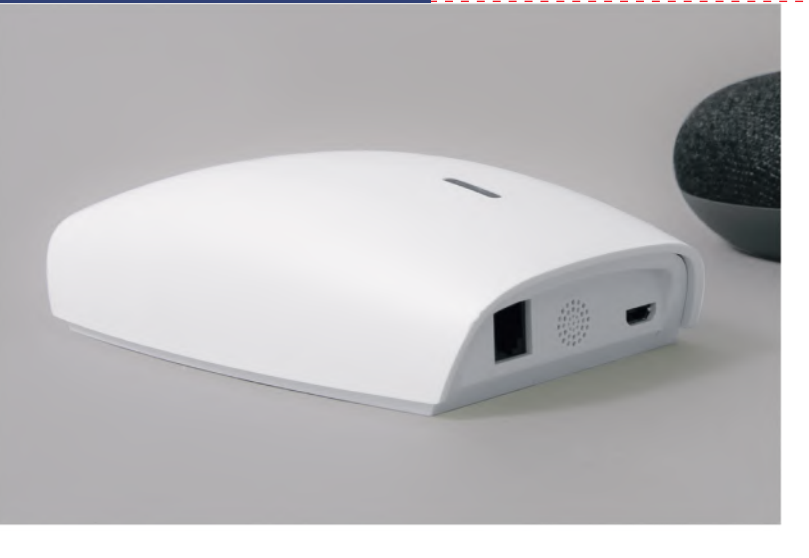

Dwukierunkowa centrala YOODA Smart Home 2 (YSH2\_UNIT)

1. Zasilanie: 5 V / 1 A DC Nie stosować zasilania z PC, laptopa, itp.

2. Temperatura pracy: od 0°C do 40°C

3. Interfejsy:

- A) Komunikacja między centralą a odbiornikami:
- ISM 433 MHz
- Zasięg do 30 m
- Moc sygnału 10 dBm

B) Komunikacja z urządzeniem access point:

- Wi-Fi 2,4 GHz, 802.11b/g/n
- Zasięg do 5 m

4. Wymiary: 133 x 75 x 36 mm

5. IP 20

6. Kompatybilna z:

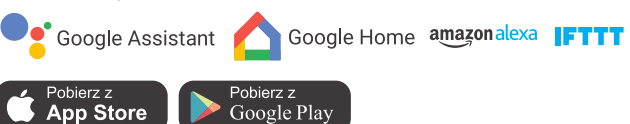

Zasięg podawany przez producenta jest wartością zmienną, zależną od warunków panujących w środowisku, w którym urządzenie pracuje. Wpływ na zasięg mają takie czynniki jak: konstrukcja budynku, zakłócenia sygnału generowane przez inne urządzenia itp.

# 2. Opis urządzenia

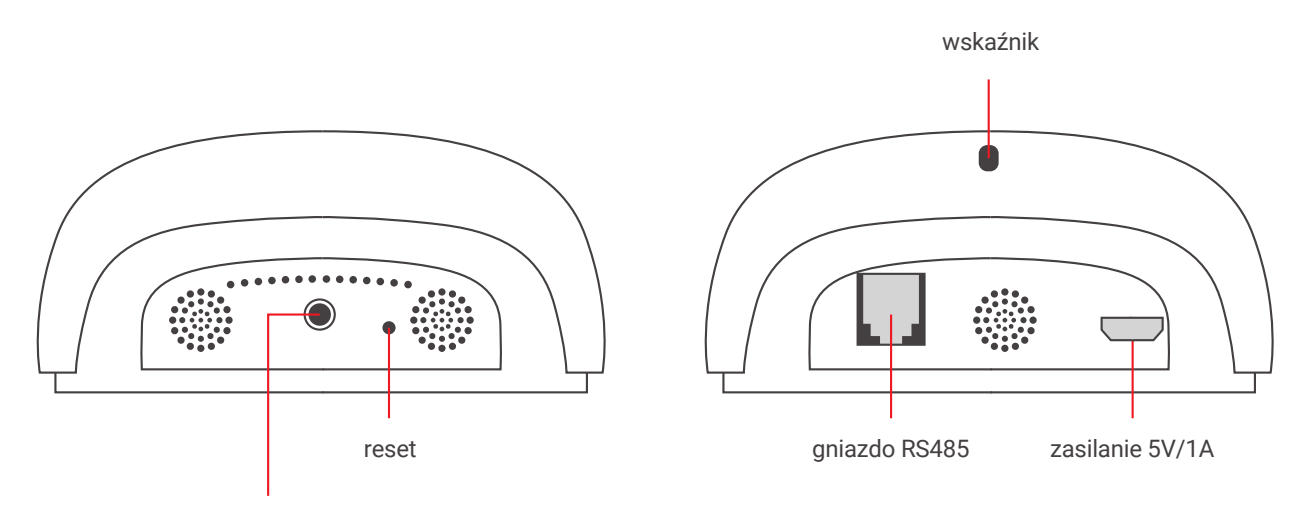

przycisk programowania

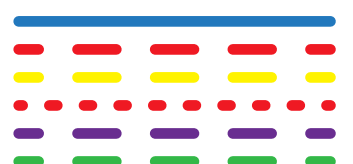

- 1. Stały niebieski normalna praca urządzenia
- 2. Wolno migający czerwony brak połączenia z siecią Wi-Fi
- 3. Wolno migający żółty nawiązywanie połączenia z siecią Wi-Fi
- 4. Szybko migający czerwony reset urządzenia
- 5. Wolno migający fioletowy dodawanie nowych urządzeń do centralki
- 6. Wolno migający zielony aktualizacja centralki.
- 1. Urządzenie powinno być umieszczane w suchym miejscu.
	- 2. Do poprawnej pracy konieczny jest stały dostęp do sieci W-Fi, przez którą urządzenie może łączyć się z Internetem.
		- *Ustawienia sieciowe urządzenia access point:*
		- *brak blokady portów UDP/TCP*
		- *włączony protokół DHCP*
		- *wyłączony firewall*
		- *wyłączone filtrowania MAC (biała lista) w czasie dodawania centrali do aplikacji*

3. Nie należy samodzielnie demontować produktu lub dokonywać w nim napraw. Niesie to ze sobą ryzyko porażenia prądem i utraty gwarancji.

4. Ze względu na możliwe zakłócenia komunikacji między urządzeniem a centralą, w wyjątkowych sytuacjach widok w aplikacji może nie odpowiadać rzeczywistości.

5. W czasie pracy silnika prezentowana pozycja jest jedynie poglądowa, a po zatrzymaniu silnika jego pozycja może różnić się o niewielką wartość.

6. Po zmianie pozycji krańcowej należy wydać komendę ruchu urządzenia, aby jego pozycja została zaktualizowana w aplikacii.

7. Wciśnięcie i przytrzymanie przycisku RESET przez 10 sek. powoduje przywrócenie ustawień fabrycznych.

## 3. Pierwsze uruchomienie

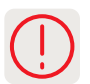

- 1. Centralę podłączamy do zasilania.
- 2. Na telefonie / tablecie instalujemy aplikację YOODA Smart Home 2 do pobrania bezpłatnie w sklepie Google Play.
- 3. Po uruchomieniu aplikacji tworzymy nowe konto. Aktywacja zostanie potwierdzona wiadomością e-mail.
- 4. Gdy konto jest aktywne logujemy się w aplikacji.
- 5. Dodajemy centralę YOODA Smart Home 2 do aplikacji:
- a) Wyłączamy transmisję danych komórkowych
- b) Przechodzimy do: Ustawienia > Moje centrale > Dodaj / +

c) Wpisujemy hasło sieci Wi-Fi, w której ma pracować centrala. Jeżeli nazwa sieci się nie wyświetla lub wyświetla się inna nazwa, należy sprawdzić czy telefon / tablet jest połączony do właściwej sieci. Jeżeli nazwa sieci nadal się nie wyświetla, należy sprawdzić uprawnienia aplikacji (dostęp do lokalizacji lub/i usługa lokalizacji) w ustawieniach telefonu lub wpisać nazwę sieci samodzielnie.

d) Wciskamy i przytrzymujemy przycisk na centrali do momentu, aż dioda zacznie migać na fioletowo, nawet jeżeli dioda miga na fioletowo od momentu włączenia centrali.

- e) Wciskamy przycisk PARUJ w aplikacji mobilnej.
- f) Łączymy się z siecią Wi-Fi generowaną przez centralkę i powracamy do aplikacji.

## 4. Dodawanie urządzeń

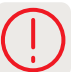

1. Do centrali YOODA Smart Home 2 można dodać maksymalnie 30 urządzeń.

#### 2. Dodawanie urządzeń dwukierunkowych:

a) Wprowadzamy urządzenie w tryb programowania wciskając przycisk programowania na 2 sekundy na dodawanym urządzeniu lub wciskając dwa razy przycisk P2 na zaprogramowanym nadajniku. b) Wciskamy przycisk PARUJ w aplikacji mobilnej.

3. Dodawanie urządzeń jednokierunkowych:

Centrala YOODA Smart Home 2 kompatybilna jest z urządzeniami jednokierunkowymi marki YOODA. Sterowanie takimi urządzeniami odbywa się za pomocą przycisków w aplikacji bez sygnału zwrotnego.

- a) Wciskamy przycisk PARUJ w aplikacji mobilnej.
- b) Na zaprogramowanym nadajniku wciskamy i przytrzymujemy przycisk STOP przez ok. 3 sekundy.

## 5. Grupy urządzeń

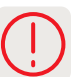

- 1. Każde dodane urządzenie może zostać przypisane tylko do jednej grupy.
- 2. Można utworzyć maksymalnie 20 grup.
- 3. Po wybraniu grupy istnieje możliwość otwarcia lub zamknięcia wszystkich urządzeń tej grupy.

### 6. Scenariusze

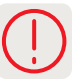

- 1. Scenariusze służą do sterowania kilkoma urządzeniami w sposób wybrany podczas jego tworzenia.
- 2. Maksymalnie można utworzyć 20 scenariuszy.
- 3. Scenariusze można uruchamiać ręcznie lub czasowo. Maksymalna ilość wyzwalaczy czasowych to 20.